## ةيلمع لالخ نم OnPremises SecureX و ISE جمد ةئيەتلا Ï

## تايوتحملا

ةمدقملا <u>ةيساس ألل تابلطتملا</u> تا<mark>بلطتمل</mark>ا ةمدختسملا تانوكملا ن يوك<u>تل</u>ا <u>ةكبشلل يطيطختلI مسرلI</u> تانيوكت<u>لا</u> نيوكت ISE PAN هرشنو ديعبلا مداخلا نيوكت SecureX ىلع فدهلا نيوكت GitHub Secure Cisco نم لمعلا ريس داريتسإ ةحصلا نم ققحتلا

# ةمدقملا

و (ةيوەل! تامدخ كرحم) Identity Services Engine جمدل ةمزالUا تاوطخل! دنتسمل! اذه فصي .GitHub Secure Cisco نم لمع ريس عم نمازت ةيلمع ربع SecureX

# ةيساسألا تابلطتملا

:عوضوم اذه ىلع ةفرعم تنأ ىقلتي نأ يصوي cisco

- ISE Cisco نيوكت عم ةبرجتلا ●
- API ISE لوح ةفرعم ●
- SecureX نمازت لوح ةفرعم ●

### تابلطتملا

ليغشت متي .طشن SecureX باسح كيدل نوكي نأو كتكبش يف ISE Cisco رشن بجي .SecureX ضرعتسم قحلم ربع نمازتلاب ةصاخلا لمعلا ريس تايلمع

Cisco Secure ةحفص نم همادختسإ دارملا لمعلا ريس داريتسإ مت ،انب صاخلا لااثملا يف .صصخم لمع ريس ىلع اضيأ ءارجإلا اذه قيبطت متيو ،GitHub

### ةمدختسملا تانوكملا

.ةصاخ ةيلمعم ةئيب يف ةدوجوملI ةزهجألI نم دنتسملI اذه يف ةدراولI تامولعملI ءاشنإ مت تناك اذإ .(يضارتفا) حوسمم نيوكتب دنتسملI اذه يف ةمدختسَملI ةزهجألI عيمج تأدب .رمأ يأل لمتحملا ريثأتلل كمهف نم دكأتف ،ليغشتلا ديق كتكبش

- ISE Engine Identity Services Engine، رادصإلا 3.1
- SecureX باسح ●
- 1.7 رادصإلا ،دعب نع زاهجلا SXO●

## نيوكتلا

### ةكبشلل يطيطختلا مسرلا

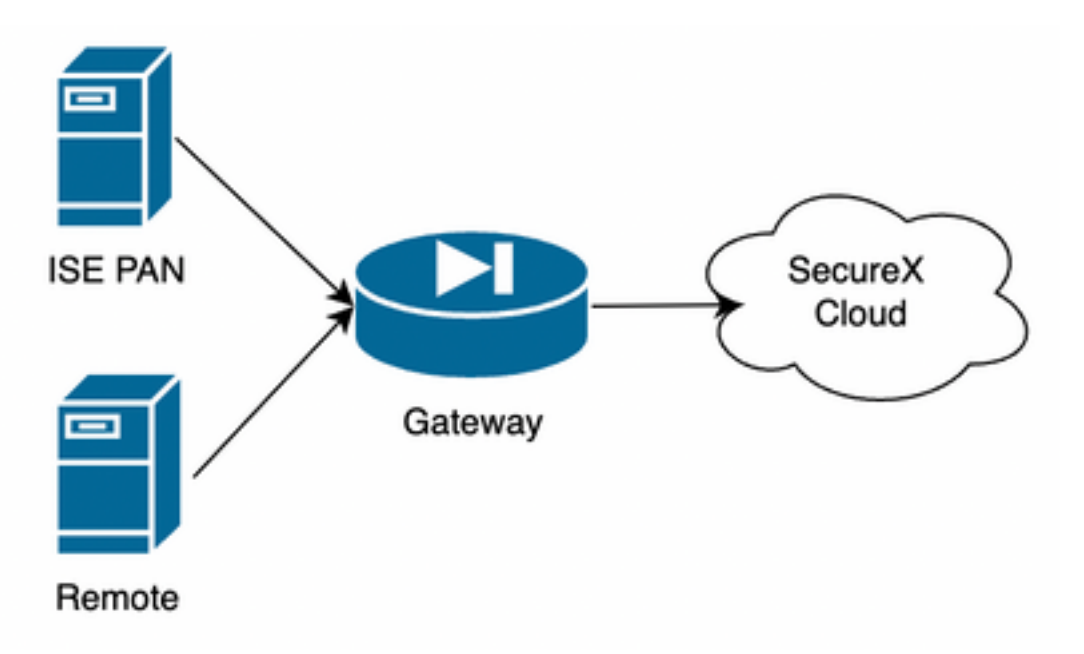

ةيعرفJل ةكبشلا سفن يف ديعبلا مداخلاو ISE PAN عضو متي ،هيلإ انرشأ يذلI لاثملا يف .رشابم لاصتا ىلع لوصحلل

ةداعإو X-Secure ةباحسب لاصتالا هنكمي ديعبلا مداخلا نإف ،ةيلحم ةزهجأ نع ةرابع ISE نأ امب PAN ISE ىلإ تامولعملا هيجوت

### تانيوكتلا

#### نيوكت ISE PAN

API ةمدخ تادادعإ< تاقيبطتلا ةجمرب ةهجاو تادادعإ < تادادعإلا < ماظنلا < ةرادإلا ىلإ لقتنا 1. (ةباتك/ةءارق) ERS نيكمتو

## **API Settings**

Overview **API Service Settings** API Gateway Settings

 $\vee$  API Service Settings for Primary Administration Node

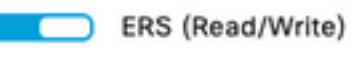

Open API (Read/Write)

لوصو < ماظن < ةرادإ ىلإ لقتنا وأ X-Secure لاصتال ديدج مدختسم ءاشنإب مق (يرايتخإ) 2. اذه يدل نوكي نأ بجي ،ديدج مدختسم ءاشنإب مقو **لوؤسملI يَمدختسم < لوؤسم < لوؤسَملI** خليجات .زيمتم لوؤسم مدختسم نوكي نأ نكمي وأ "ERS لوؤسم" تانوذأ ديدجلا مدختسملا

#### هرشنو ديعبلا مداخلا نيوكت

< Admin > Orchestration ىلإ لقتنا X-Secure مكحت ةدحو ىلع ،ديعبلا مداخلا نيوكتب مق 1. متيس يتلا كلت يه IP ناونع تامولءم تناكو ،New Remote رايخلا ددحو Remote Configuration ISE رشن متي يتلا اهسفن ةيعرفلا ةكبشلا يف نوكت نأ بجيو ،VM ءاشنإ دنع اهمادختسإ .اهيف PAN

طقف SOCKS5 ليكو معد متي ،ايلاح ،ليكو لالخ نم ةباحسلاب لاصتالا ثدح اذإ **:ةظحالم** .ضرغلا اذهل

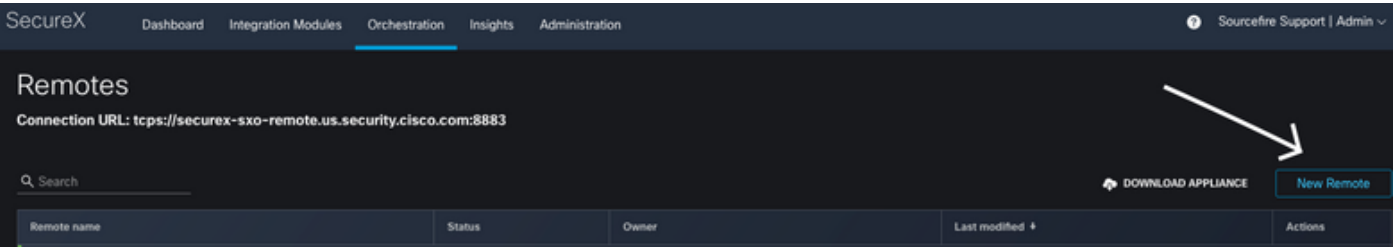

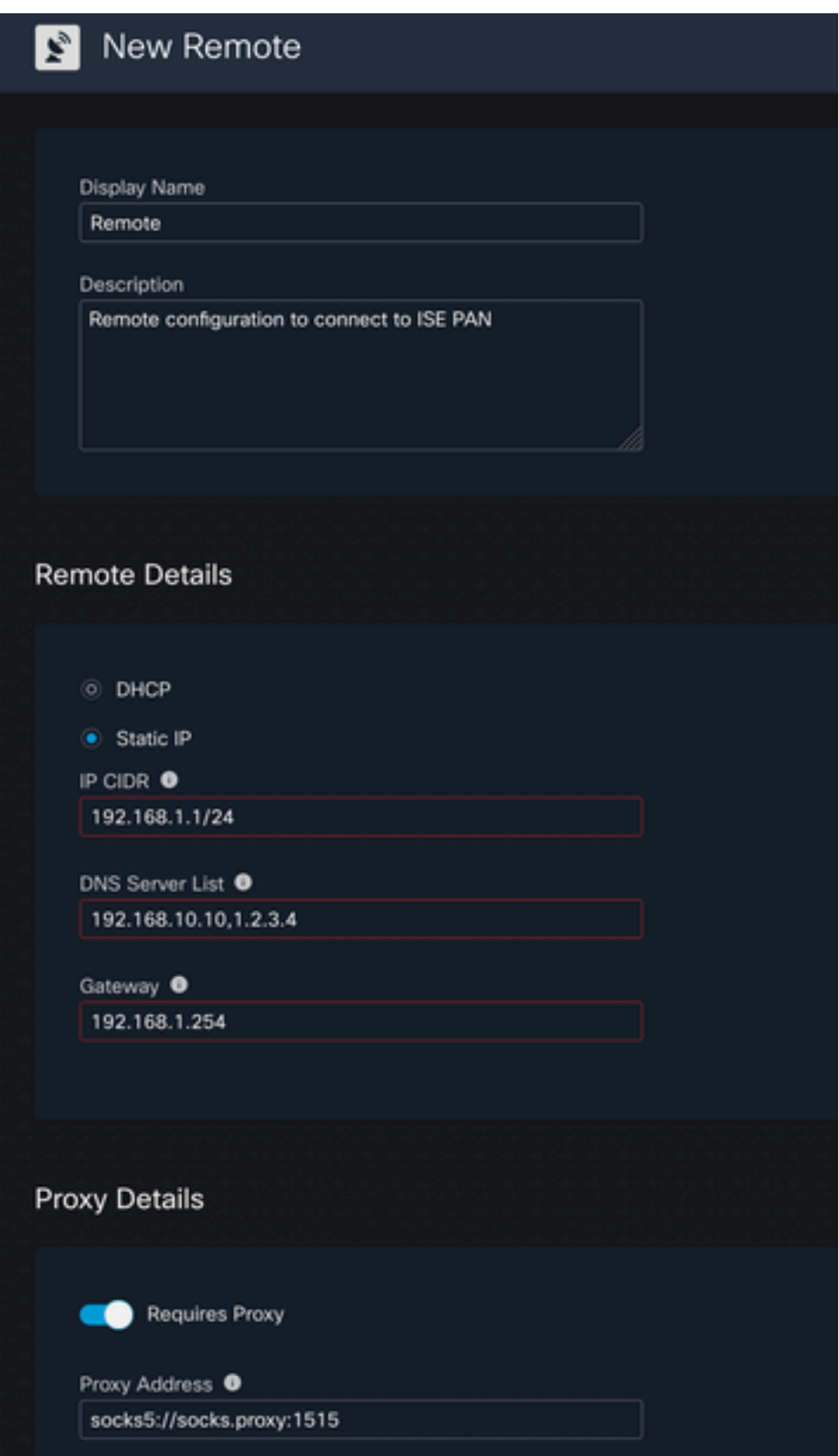

،(VM (ةيضارتفالا ةزهجألا رشنل اهمادختسال اهنيوكت مت يتلا تادادعإلا ليزنتب مق 2. نمض لقتنا مث ،"**لصتم ريغ** هنأ ىلع دعب نع مكحتلا زاهج رهظي ،تامولعملا ظفح درجمب **لاصتال**ا ددحو تاءارجإلI

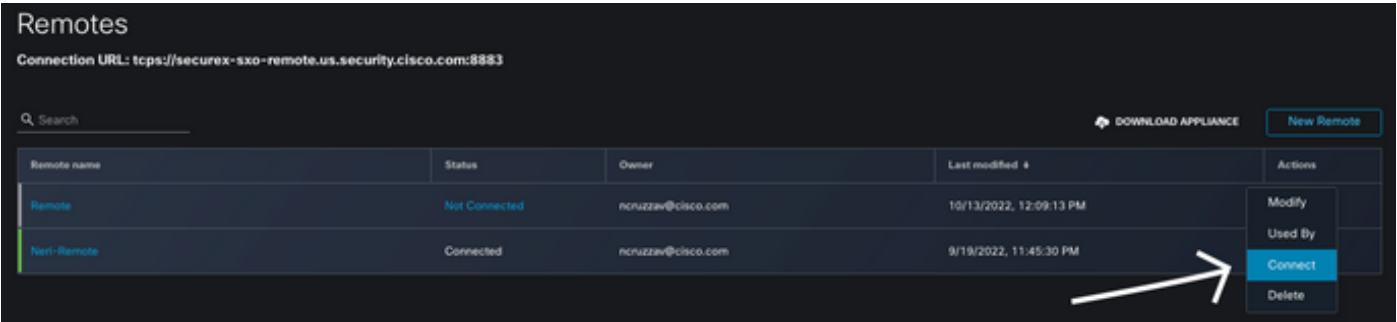

اهنيوكت مت يتلا تامولعملا ىلع يوتحي zip. فلم ليزنتب ءارجإلا اذه موقي **،ةمزح ءاشنإ** ددح .يرهاظلا زاهجلا رشن دنع اهمادختسإ متيل وتلل

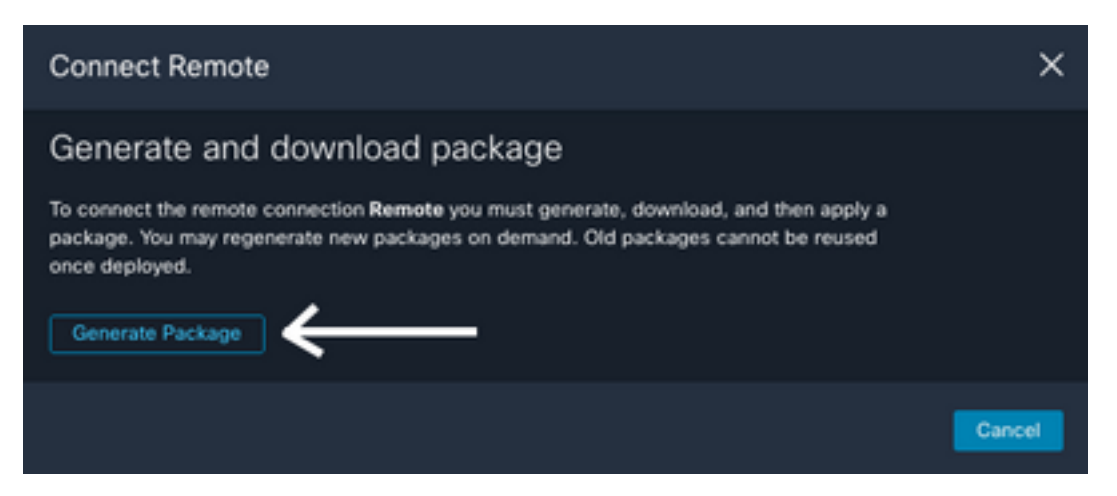

ةروص ليزنتب ءارجإلI اذه موقي **دعب نع ديدجلI ليزنتلI زاهج** بناجب ،هتيبثتو VM ليزنت 3. .دعب نع مداخلا رشنل اهمادختسإ ىلإ جاتحت OVA

نء <u>SecureX دادع</u>إ ليلد ىلإ عوجرلI ىجرى ،دعب نع ةيضارتفالI ةزەجألI تافصاوم ىلء لوصحلل [دعب](https://ciscosecurity.github.io/sxo-05-security-workflows/remote/setup)

دنع <mark>ةزمرملا مدختسملا تانايب</mark> ىلع ZIP فلم لخاد اهليزنت مت يتلل تامولعملا مادختسإ بجي .هديهمت درجمب مداخلا يف دعب نع اهنيوكت مت يتلا تامولعملا رشن مت ثيح ،VM ءاشنإ

ققحتلل ،ايئاقلت SecureX باسحب زاهجلا اذه لصتي ،(VM) يرهاظلا زاهجلا ليءغشت درجمب .4 "لصتم" ىلي قال التي تمت من التي ترت نأ بجي ،ديعَبالَ ان يوكتال نم ضَ ،لاصتالا لي غشت نم

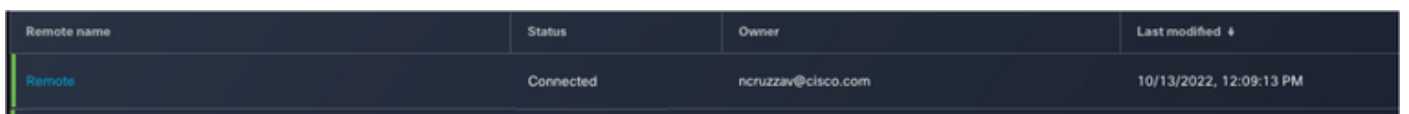

#### SecureX ىلع فدهلا نيوكت

فدهل| اذه Secure X مرذختسأ **،فده** نءوكت مهمل| نم ام زاهج مادختساب ريظننتل| لمعت يكل ريظنتلا لالخ نم زاهجلا عم لعافتلاو API تاءاعدتسإ لاسرإل

ديدجلا فدهلا < فادهألا < قيسنتلا ىلإ لقتنا 1.

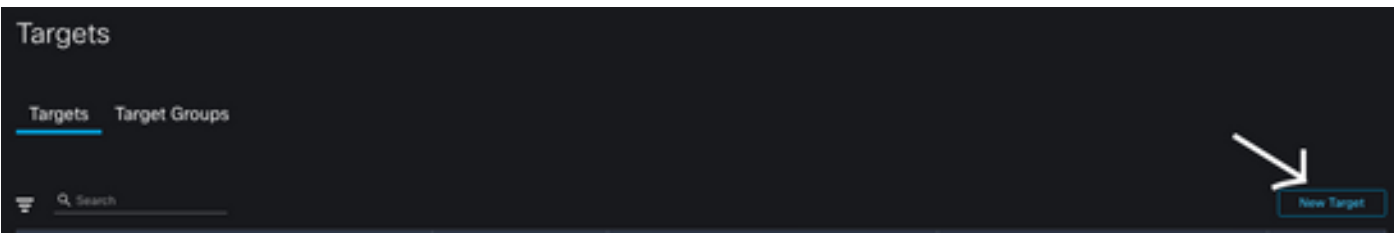

- ةيلاتلا ةي ميجوتلا ئدابملاب ةفدهتسملا تامولعملا علم 2
	- فدهلا فرعملا :ضرعلا مسا •
	- فدهلا نم ضرغلا فيرعتل طيسب فصو :فصولا •
	- نم ISE ىلإ لوصولل رورملI ةملك/مدختسملI نيوكت ىلإ جاتحت انه :ٻاسحلI حيتافم عون **ديدج ةفاضإ** ددح :ةيضارتفالI باسحلI حيتافم**أطخ** :باسح حيتافم دجوت ال API لالخ :Usernameباسحلا حاتفم فرعم :ضرعلا مساةيساسألا HTTP ةقداصم :باسحلا حاتفم رورملا ةملك :رورملا ةملكERS لوؤسمك PAN ISE ىلع هؤاشنإ مت يذلا مدختسملا **يساسأ** :ةقداصملI رايخISE PAN يلع هؤاشنإ مت يذلI مدختسملل

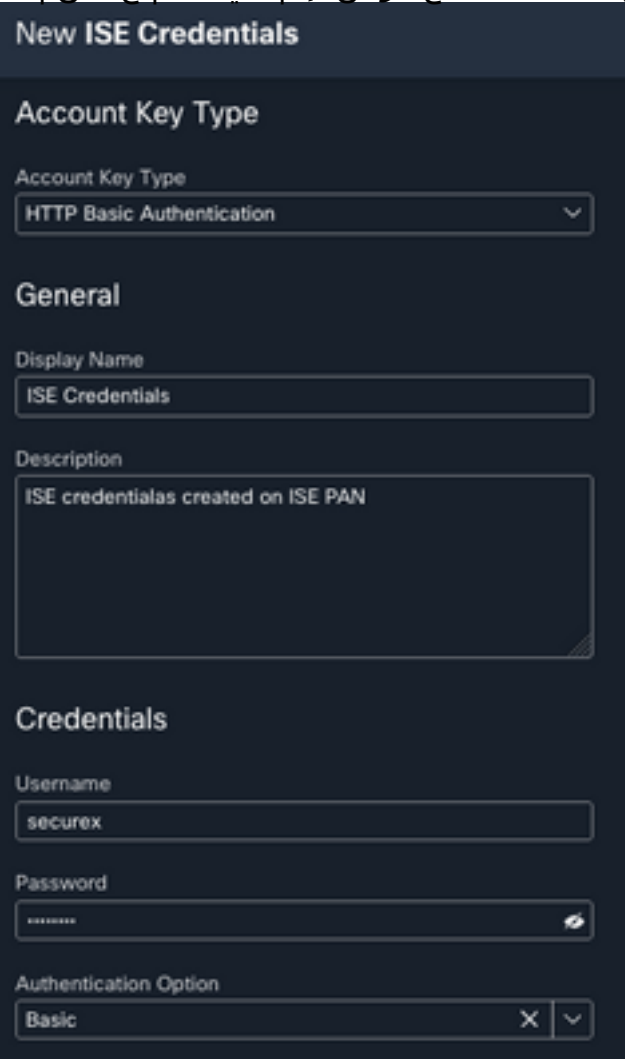

اقٻسم هنيوكت مت يذل| ديعٻل| ل|صتال| ديدحت يل| جاتحت انه :دعٻ نع ∙ ةلدسنملا ةمئاقلا يف دعب نع مكحتلا زاهج ددح :ةديءبلا حيتافملا

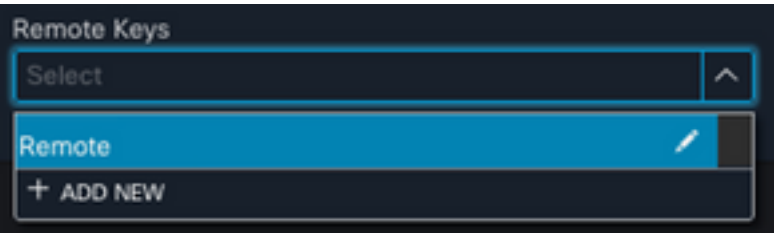

PAN ISE ل (API (تاقيبطتلا ةجمرب ةهجاو تامولعم نيوكت ىلإ جاتحت انه :HTTP ● هكرتأ :راسملا9060 :ذفنملاIP: **ISE PAN Private IP** ناونع/فيضملATTPS :لوكوتوربلI عبرملا اذه ديدحت :مداخلا ةداهش ةحص نم ققحتلا ليطعتضايب ىلع

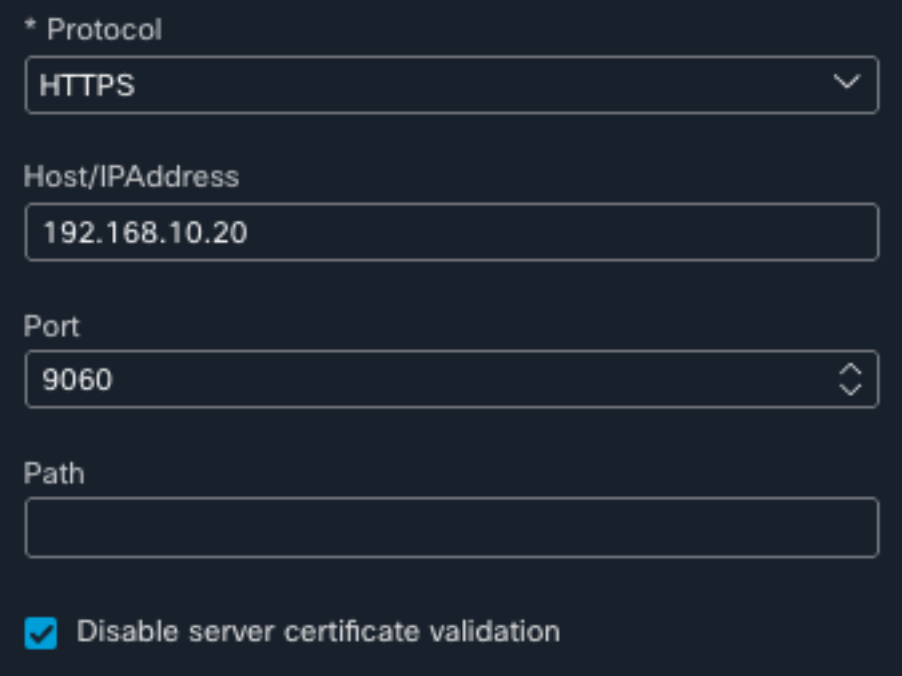

- اذه كرت كنكمويف ،ديعٻلI نيوكتلI يف هنيمضت مت دق لءلكولI نيوكت نi امٻ :ليكولI ةغراف مسقلا
- لاسرإ ديدحت ●

#### GitHub Secure Cisco نم لمعلا ريس داريتسإ

ةعومجم يJإ ةياهن ةطقن ةفاضإ" وه همادختسإ بولطملا لمعلا ريس ،لاثملا ليبس ىلء وأ ،<u>Cisco Secure GitHub ةحفص</u> ىلع ةجردملاا لمعلا تاراسم نم يأ مادختسإ كنكمي ،"ةيوهلا .صصخم لمع ريس ءاشنإ كنكمي

لمعلا ريس داريتسإ < يب ةصاخلا لمعلا تاراسم < قسنتلا ىلإ لقتنا 1.

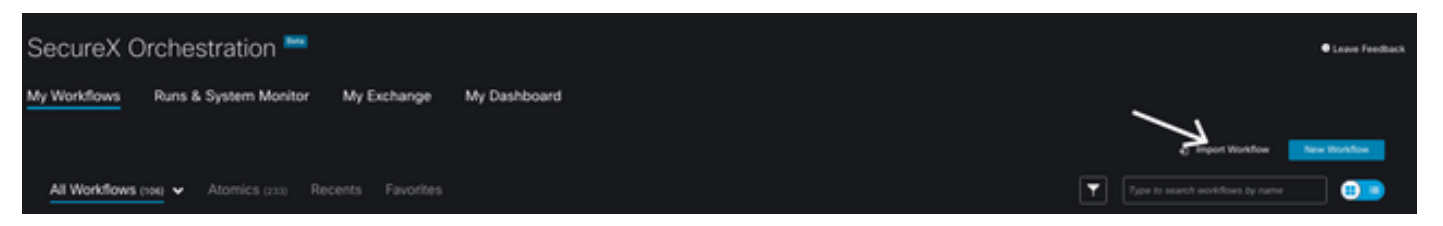

لمعلا ريس ديدحتل **؛داريتسإ** ددحو يلي امك تامولعملا ةئبعتب مق ،لمعلا ريس داريتسال .2 لمعلا ريس مقر وأ مسالا بسح ثحبلا كنكمي ،هداريتسإ دارملا

- (لمعلا ريس دجوي ثيح) Workflow\_CiscoSecurity :GIT عدوتسم ●
- ديرت يذلا لمعلا ريس ددع ددح) AddEndpointToIdentityGroup-ISE0029- :فلملا مسا ●

(همادختسإ

- (ثدحألا رادصإلا) زيمملا SecureX زمر معدل تاثيدحتلا نم 3 ةعومجملا :GIT رادصإ ●
- ءاشنإب موقيءو لـمعلا ريس داريتساب اذه موقي) ددح :(ةخسن) ديدج لـمع ريسك داريتسإ ∙ (هنم ةخسن

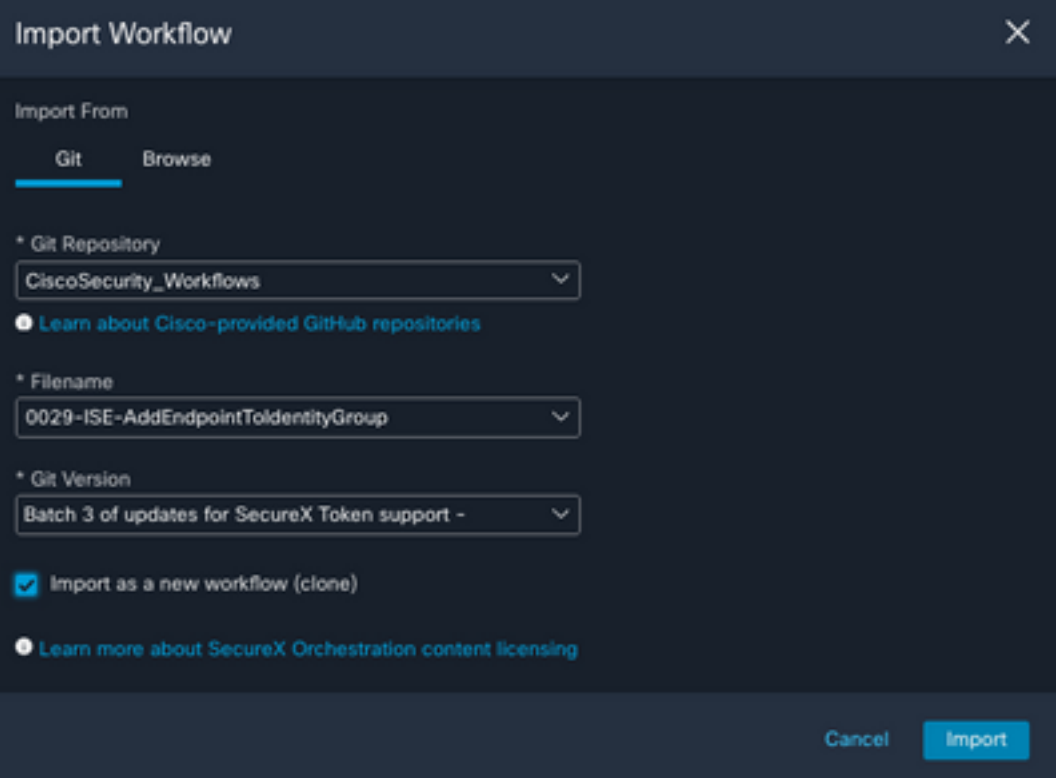

لمعلا ريس ددح ،**يب ةصاخل للمعل اريس ماهم** نمض ديدجل ابلاقل ارهظي ،داريتسال ادرجمب 3. ISE عم لمعي هلعجل تاملعملا ريرحتل هؤاشنإ مت يذلا ديدجلا

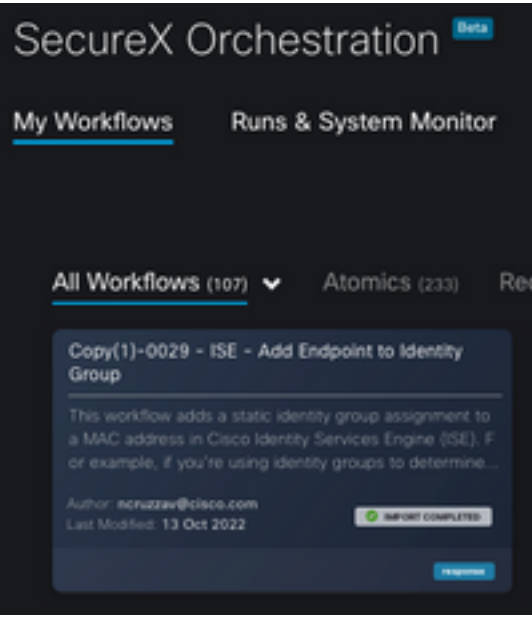

- :لمعلا ريس نم ماسقأ 3 ليدعت ىلإ طقف جاتحت ،ءانبلا لبق ام لمع ريس اذه نأ امب 4.
	- لضفأ فرعمل ضرعلا مسا رييغت :مسالا ●

#### General

Example - Add Endpoint to Identity Group

وه ايضارتڢا **ةيوەل! ةعومجم ريءتم** ريرحت نوكي ،تاريغتمل| تحت ةيوەل! ةعومجم ريغتم • ل|لخ نم هليدعت ديرت يذل| ةيوهل| ةعومجم مس| نيوكتب مقو ريغتمل| ددحو ،Balcklist طيشنت لا ةيلم

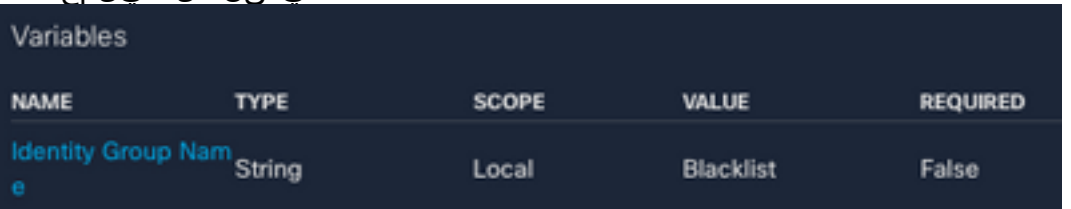

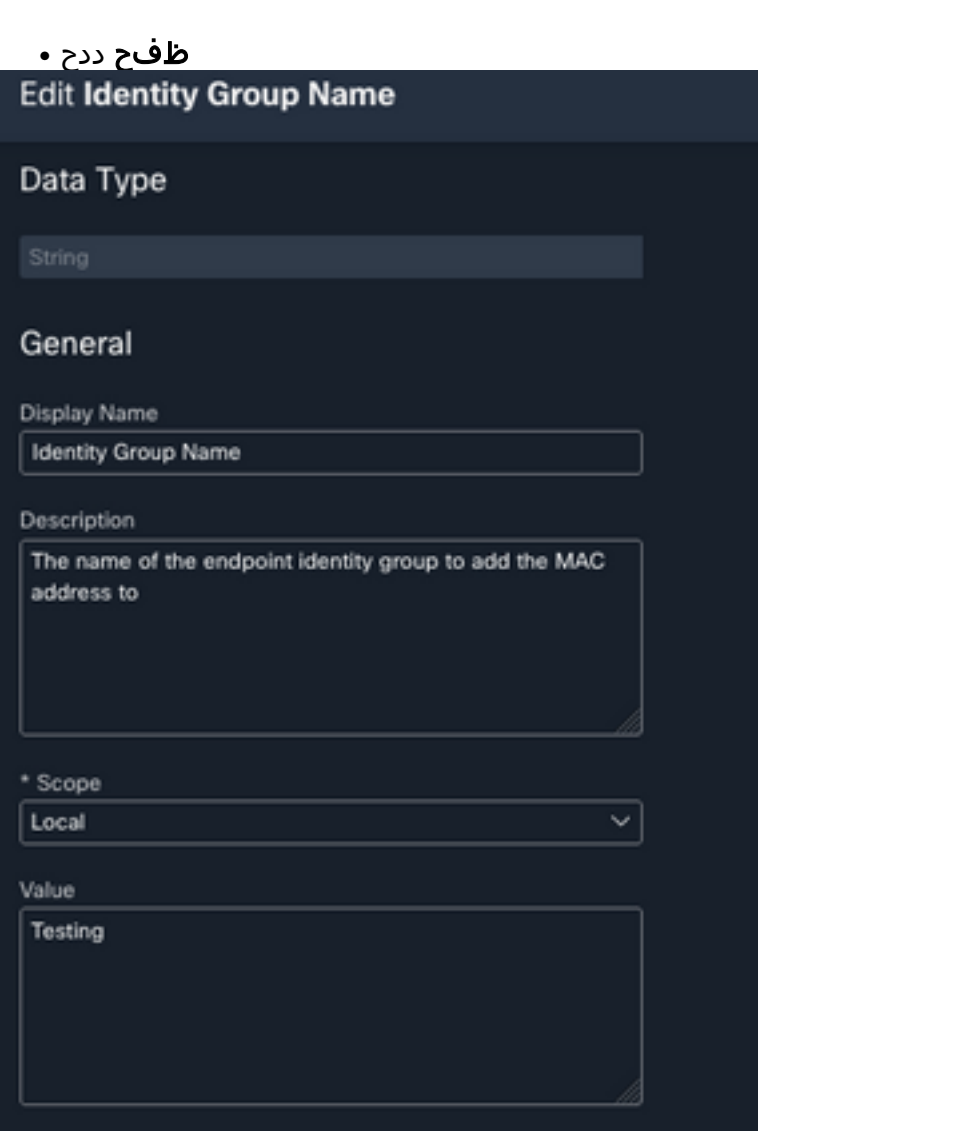

:فدهلHTTPI **ةياهن ةطقن** :فدهلا عونلا اقبسم منيوكت مت يذلا **فدمل**ا نيوكت :فدهلا • هنيوكت مت يذلا فدهلا مسا

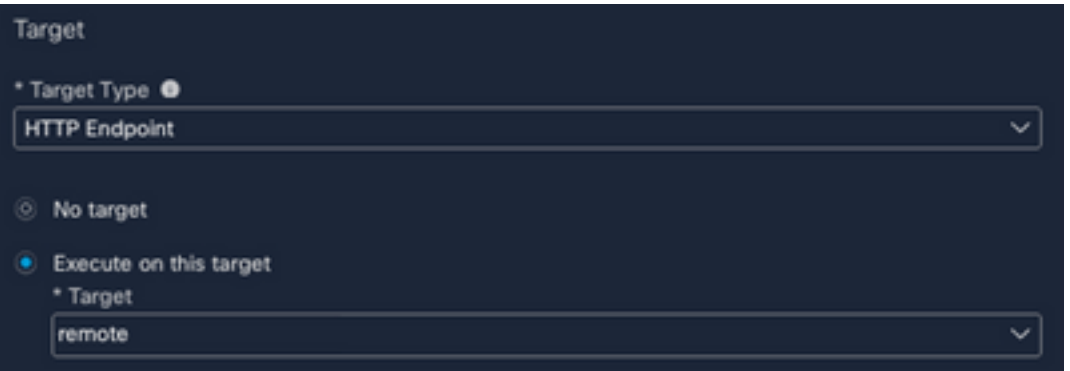

# ةحصلا نم ققحتلا

لمعلا ريس رابتخال تقولا نوكي ،ءيش لك نيوكت درجمب

،بيو ةحفص يف MAC ناونع تدجو اذإ :ءارجإلا اذه ذيفنتب رابتخالاب صاخلا لمعلا ريس موقي قحلم لالخ نم ؛"تاديدهتلل ةباجتسالا" لثم ىرخأ بيو ةحفص وأ ،هسفن ISE ىلع نوكي دقف لالخ نم ISE تانايب ةدعاق لخاد اذه MAC ناونع نع لمعلا ريس ثحبي ،SecureX ضرعتسم ىلإ ةظحالملا ةيناكمإ ةفاضإ متت ،ادوجوم MAC نكي مل اذإ ،(API (تاقيبطتلا ةجمرب ةهجاو .ISE ىلإ لوصولاو ةميقلا خسن ىلإ ةجاحلا نود ةياهنلا ةطقن ةيوه ةعومجم

:يلاتلا لاثملا ىلع ةرظن اوقلأ ،كلذ تابثإلو

ةظحالملل لباقلا Address MAC عونب ددحملا لمعلا ريس لمعي 1.

- .نميألا سواملا رزب رقنلاب مقو بيو ةحفص ىلع MAC ناونع نع ثحبا 2.
- SecureX رايخ ددح 3.

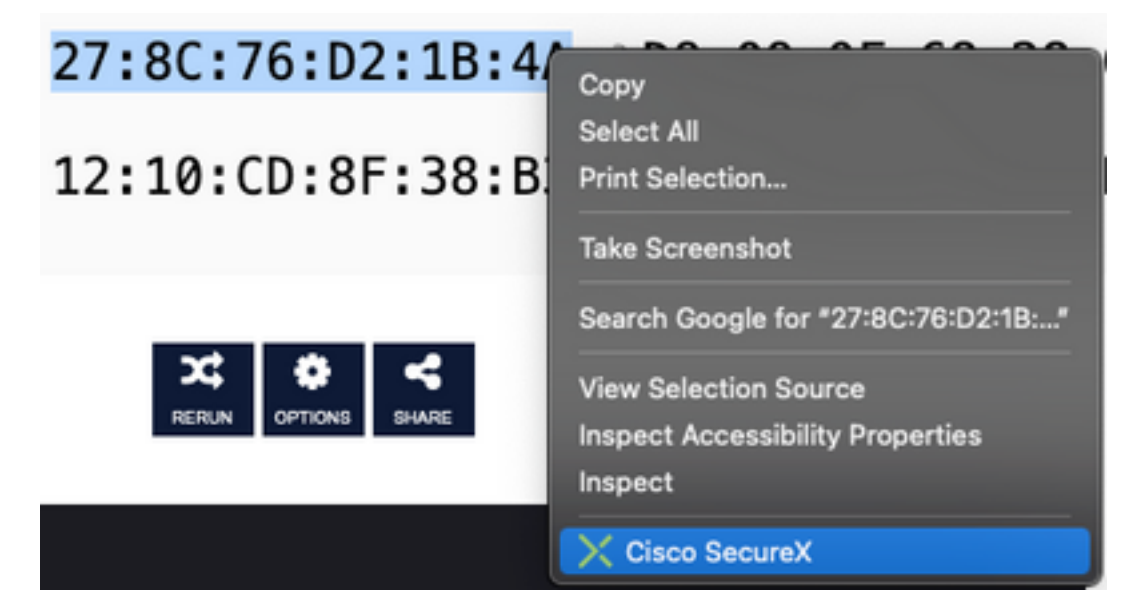

لٻق هؤاشنإ مت **يذل| لمعل| ريس** ددح .4

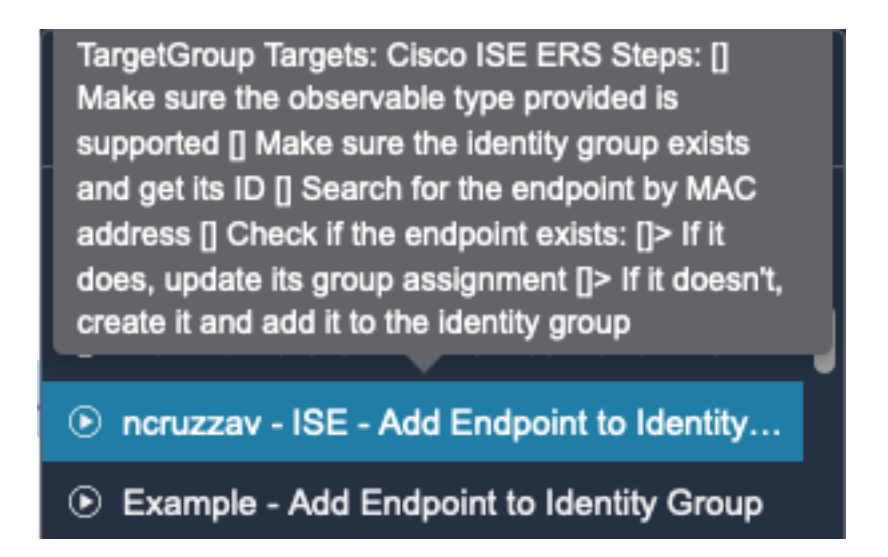

حاجنب ةمهملا ذيفنت نم دكأت 5.

Identify Concor Endealate

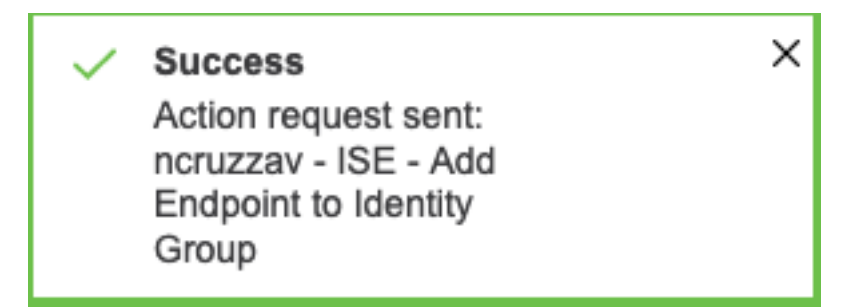

< ةياهنلا ةطقن ةيوه تاعومجم < تاعومجم < ةيوهلا ةرادإ < ةرادإلا ىلإ لقتنا PAN ISE ىلع 6. (لمعلا ريس ىلع اهنيوكت مت يتلا ةعومجملا)

ناونع ديدحت نأ دكأو لمعلا ريس ىلع اهنيوكت مت يتلI **ةياهنلI ةطقن ةيوه ةعومجم** حتفI .7 كلت MAC نيوانع ةمئاق ىلإ هتفاضإ تمت MAC

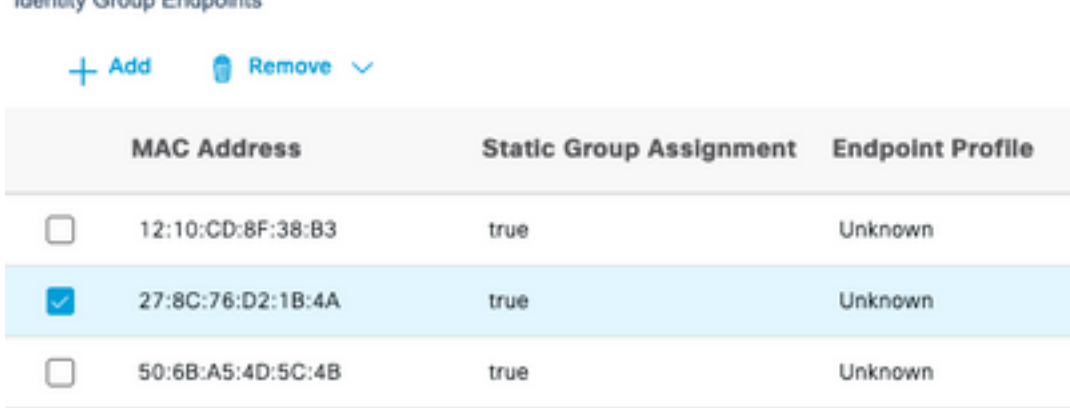

ةمجرتلا هذه لوح

ةي الآلال تاين تان تان تان ان الماساب دنت الأمانية عام الثانية التالية تم ملابات أولان أعيمته من معت $\cup$  معدد عامل من من ميدة تاريما $\cup$ والم ميدين في عيمرية أن على مي امك ققيقا الأفال المعان المعالم في الأقال في الأفاق التي توكير المالم الما Cisco يلخت .فرتحم مجرتم اهمدقي يتلا ةيفارتحالا ةمجرتلا عم لاحلا وه ىل| اًمئاد عوجرلاب يصوُتو تامجرتلl مذه ققد نع امتيلوئسم Systems ارامستناه انالانهاني إنهاني للسابلة طربة متوقيا.